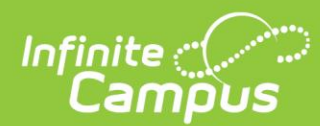

# **Teacher Quick-Reference Guide**

*This guide shows a side-by-side comparison of how to access tools related to student attendance and assignments currently, and how to access the same tools once the update (Campus.2104) is installed.*

## **Taking Attendance from the Control Center**

### **Current Version**

### Control Center Home Screen Attendance Window

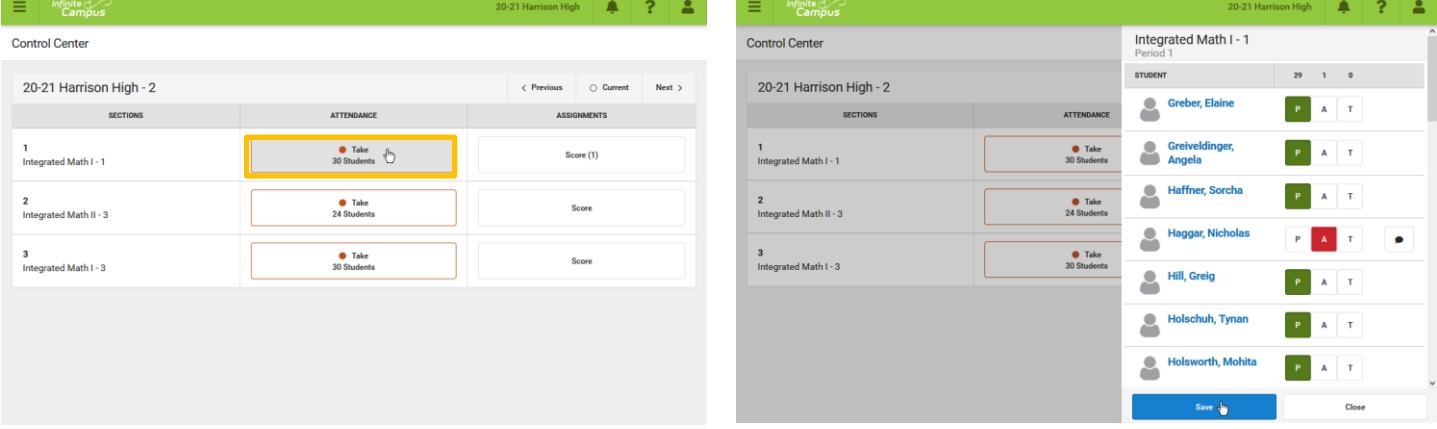

## **Updated Version**

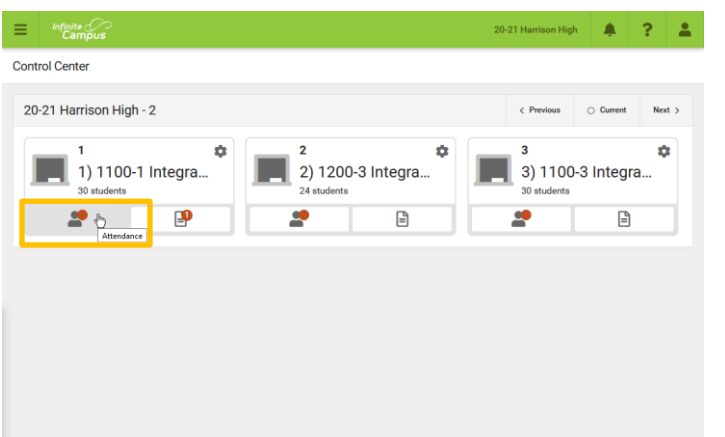

### Control Center Home Screen **Attendance Window** *(Unchanged)* **Attendance Window** *(Unchanged)*

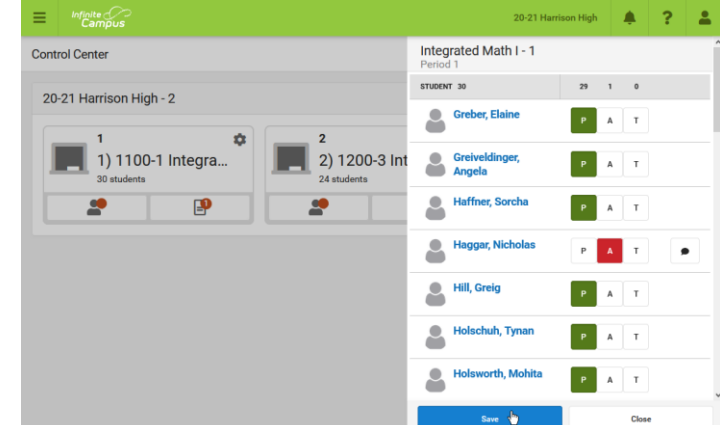

 $47.2$ 

 $\frac{30}{\text{Assigned}} \frac{0}{\text{Second}}$ 

## **Scoring Assignments from the Control Center**

### **Current Version**

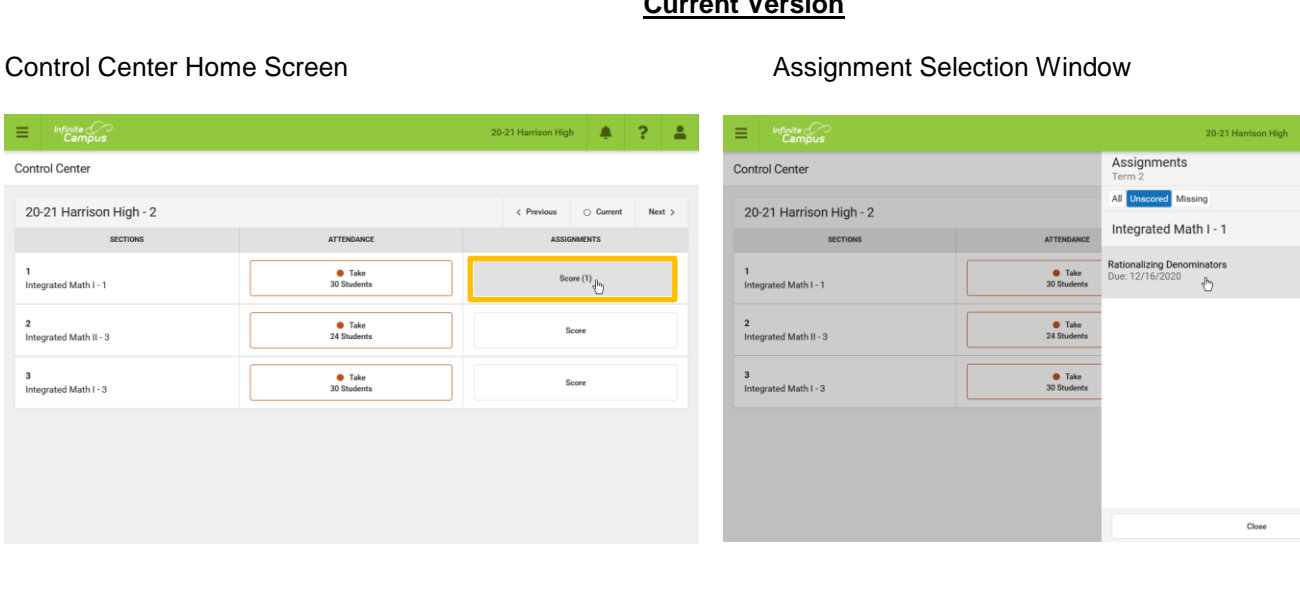

### **Updated Version**

Control Center Home Screen Assignment Selection Window *(Unchanged)*

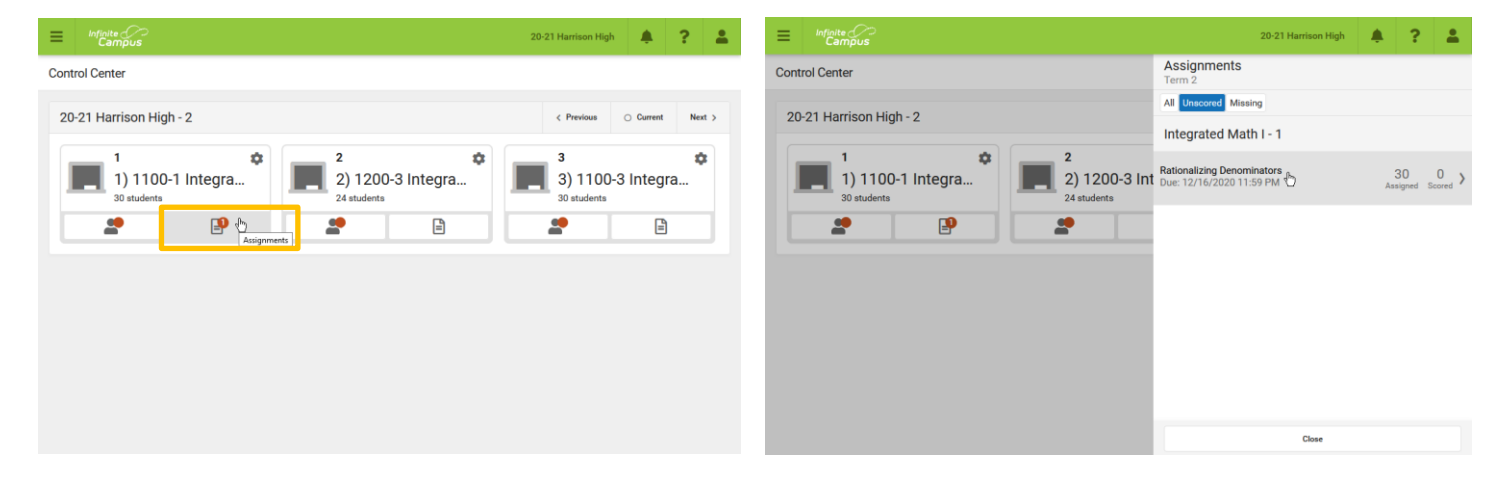

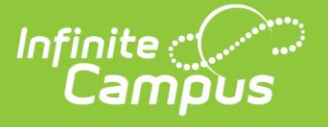

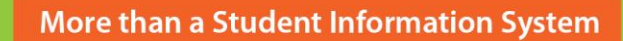

## **Creating an Assignment from the Grade Book**

### $A = 2 - 2$ 20-21 Harrison High 4 2 2  $\equiv$ Math I v Task Term Grade v Grade **Rpt Crd Co** Delivery View  $\lim\limits_{\longleftarrow} \mathbf{0}$  $\blacksquare$ e ssigned Due in the GB Seq  $\overline{\mathbf{m}}$ e. ज 12/16/2020 12/16/2020 12 1.00 10 Scoring Type<br>Points v  $-100$  $\overline{\phantom{a}}$  $\mathsf{Add}$ 9 Kefelder, Shilol Scoring Rubric <sup>(1)</sup> 19 Kielburger Titer Add **19 Kitzinger M** 19 Klar, Kai 09 Kobach, Ale 09 Lar 09 Lanham, Seung 09 Lautenbech, Cy 09 Lengler, Elliot 09 Lightning, Judi 09 Lung, Micah 09 Mei

## **Current Version**

### Grade Book Home Screen Assignment Editor

### **Updated Version**

### Grade Book Home Screen (Unchanged) **Assignment Editor**

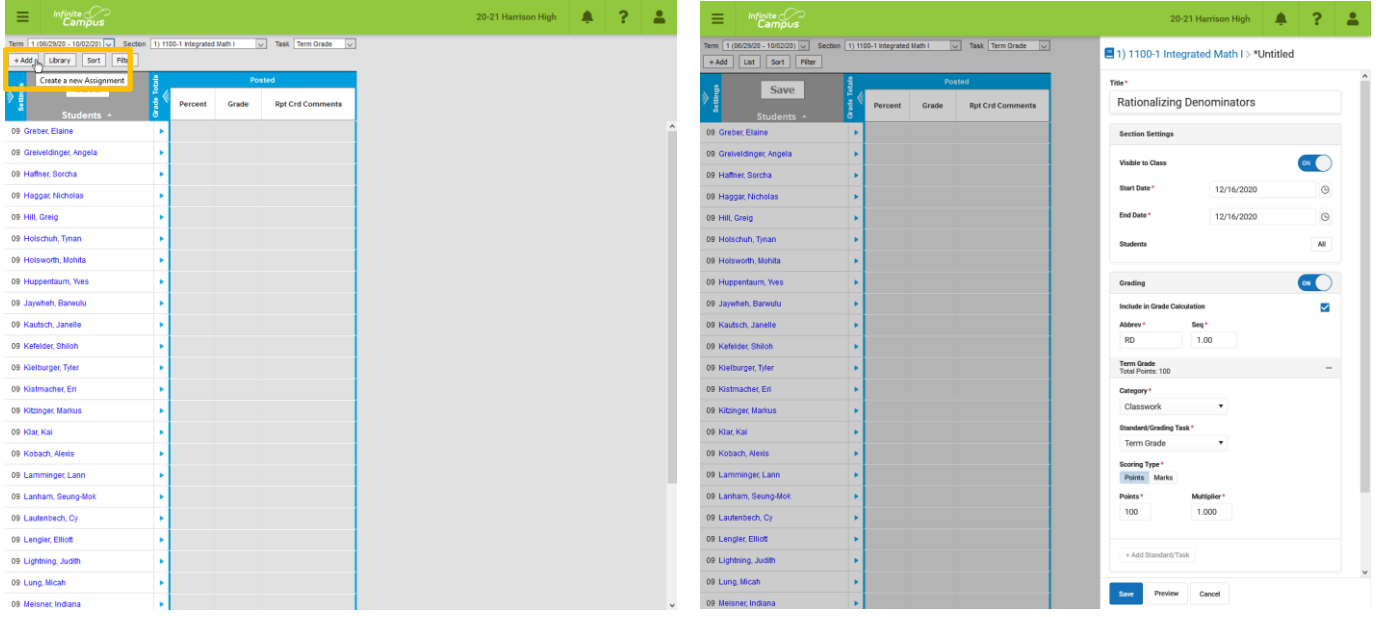

© 2020 Infinite Campus, Inc. All Rights Reserved.

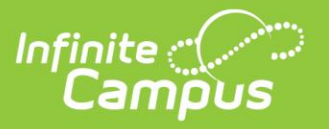